# **ANNOTER UN PDF AVEC ADOBE ACROBAT READER**

# **A. Annoter un document PDF**

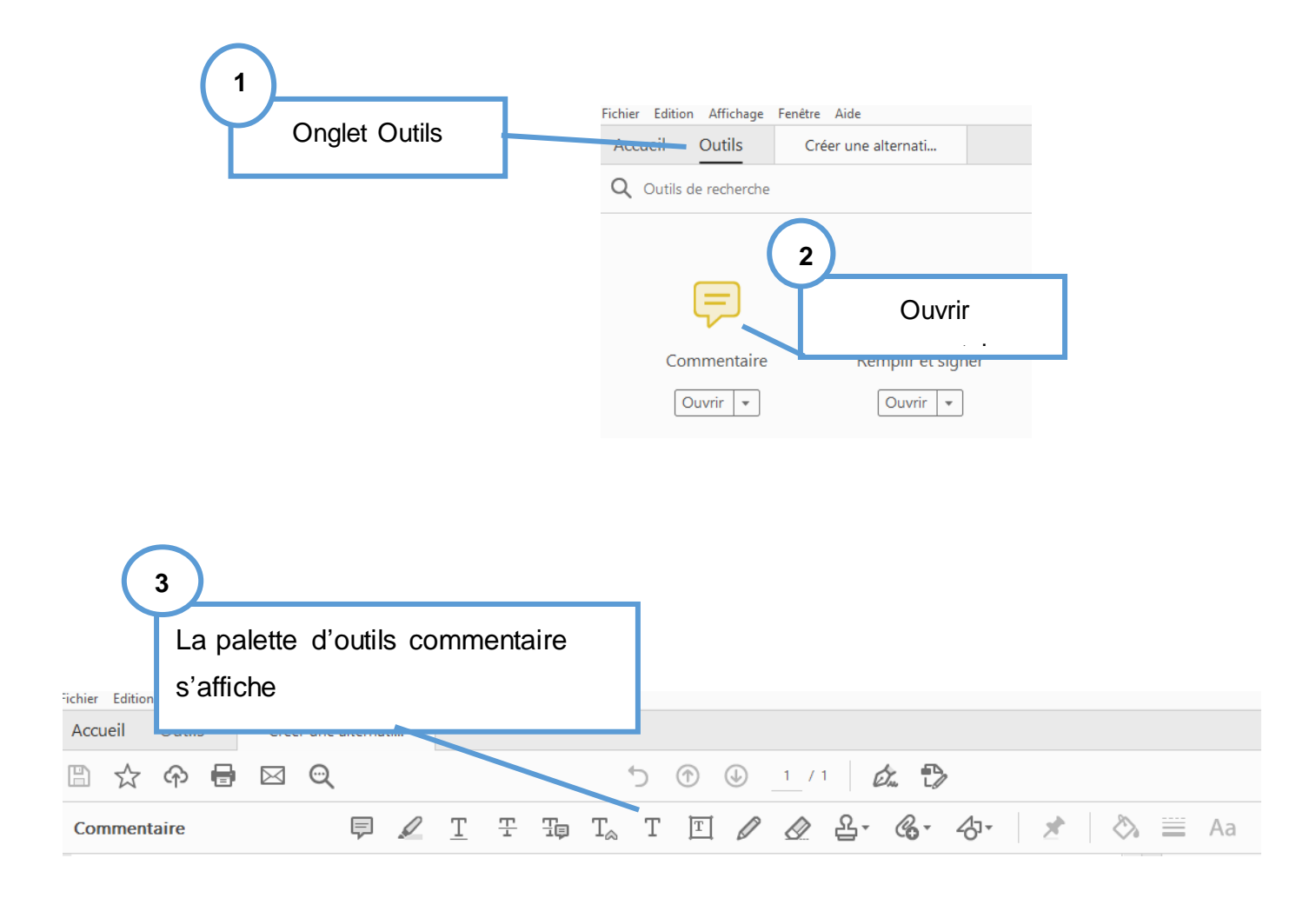

Vous pouvez écrire, surligner, encadrer, barrer, mettre des tampons, insérer des formes, des fichiers et de l'audio.

**1) Ajouter du texte**

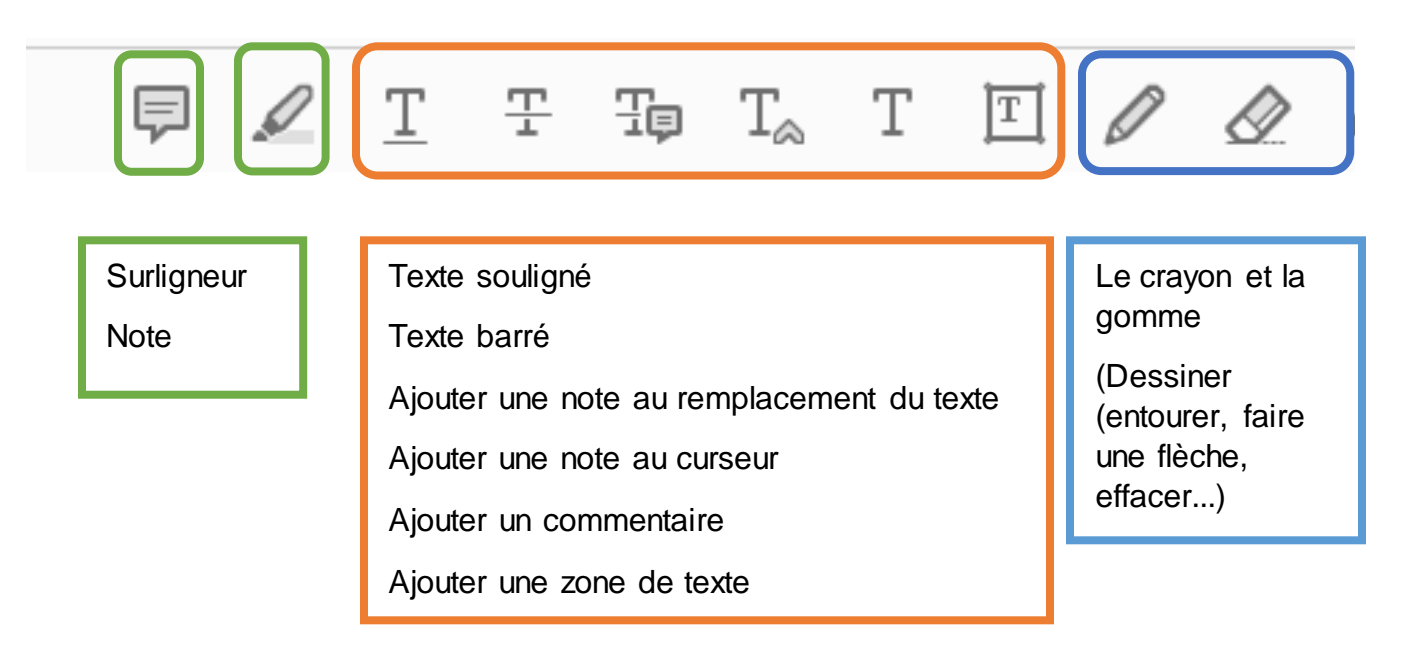

## **Exemples**

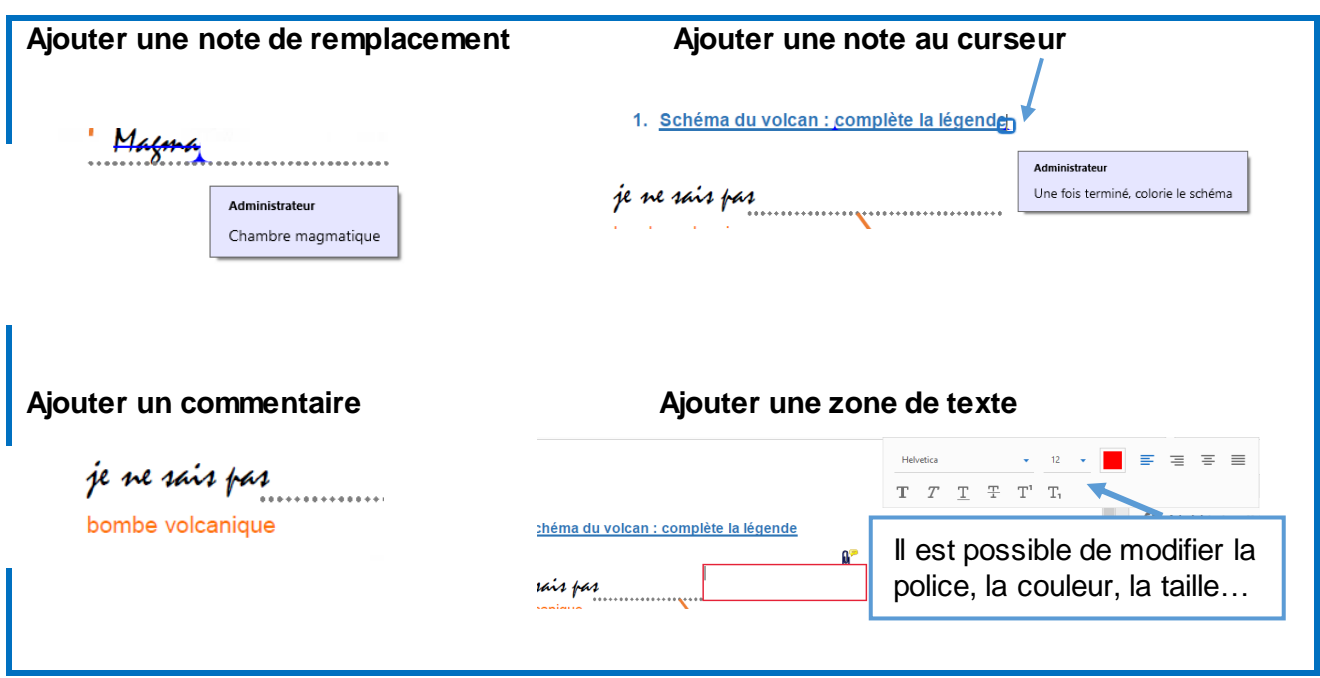

**2) Outils de dessin 分 术 ●** 三 Aa  $\implies$  Droite  $\varnothing$ 옵- $\mathscr{C}_{\mathbf{O}}$  -分· ⊘ 犬  $\boxed{T}$  $\Rightarrow$  Flèche  $\Box$  Rectangle  $\bigcirc$  Ellipse FI<sup>A</sup> Légende du texte  $\bigcirc$  Polygone Nuage  $\oslash$  Lignes connectées Développer les outils de dessin 옵 **3) Insérer un fichier et/ou fichier audio** Q <u>&</u> ぞ  $\begin{array}{ccccccccccccccccc} \Box & \mathcal{L} & \mathcal{L} & \mathcal$ *Immentaire*  $\times$ Magnétophone  $\left|\left| \psi \right| \right>^{\text{th}}$  $\blacktriangleright$  0 Possibilité d'ajouter un fichier audio ou 1. Schém  $0K$ Annuler Parcourir... un fichier texte, vidéo Possibilité d'insérer un fichier audio ou d'enregistrer directement. Une icône apparait sur le document -<br>Propriétés du fichier ioint Aspect Générales Historique de révisions Il est possible de choisir l'icône représentant Couleur: Tromber<br>
1997 Tromber<br>
Pièce joir<br>
Etiquette Ø Opacité:  $\boxed{100\%}$ le fichier **Trombone** Pièce jointe Une icône apparait sur le document avec le Administrateur nom document au passage de la souris Schéma du volcan.pdf  $\begin{tabular}{|c|c|c|c|} \hline \multicolumn{3}{|c|}{\textbf{Verrouillage}} & \multicolumn{3}{|c|}{\textbf{Par détaut}} & \multicolumn{3}{|c|}{\textbf{OK}} & \multicolumn{3}{|c|}{\textbf{Annuler}} \\\hline \end{tabular}$ ; **4) Ajouter un tampon** 옵 **B** Q Afficher la palette Tampons Tampons de signature Tampons dynamiques Tampons standard Une liste est proposée. Il est possible de personnaliser un tampon. Certains sont Ajouter le tampon actif aux Favoris Supprimer le tampon actif des Favoris horodatés Afficher les noms de tampons Exemple  $RÉVISÉ$ <br>09:28, 21/04/20 Tampons personnalisés  $\bar{\nu}$ Image du Presse-Papiers collée comme tampon volcan : complète la légende

#### **A noter**

Toutes les modifications s'affichent sur le volet de droite, je peux modifier ou supprimer une action à tout moment, facilement.

K.Faramond

# **B. Remplir et signer un document PDF**

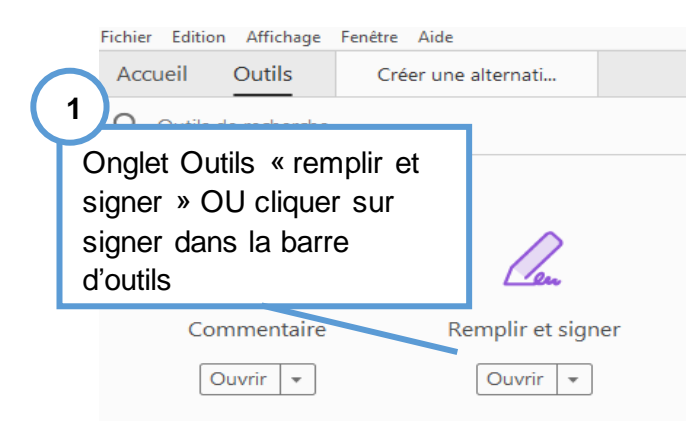

### **Compléter le document**

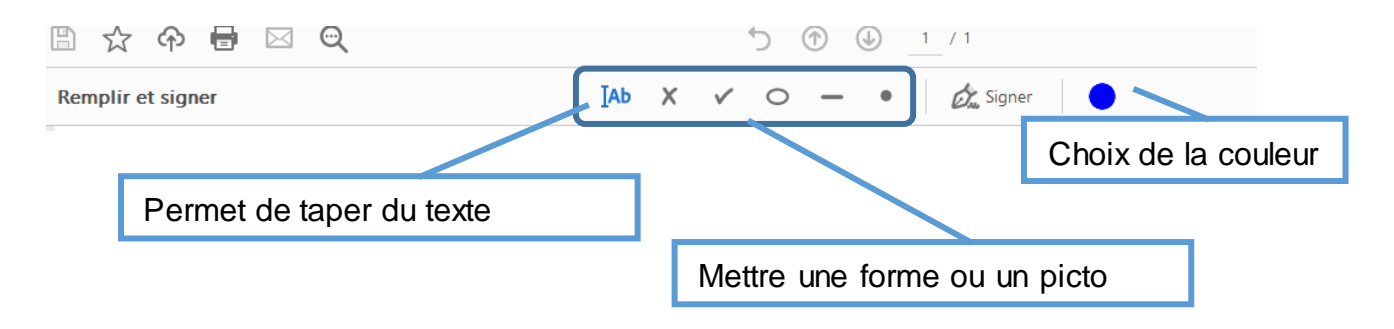

**Signer le document**

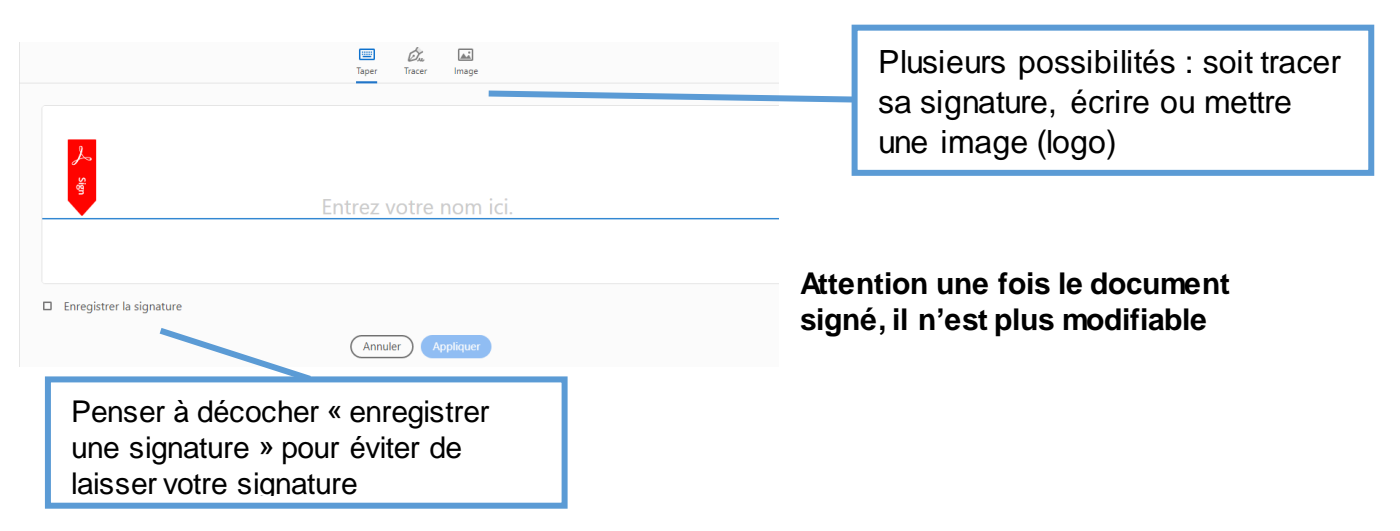